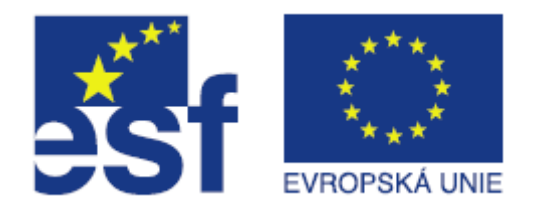

#### **Krátká tvořená odpověď**

Jan Loufek Technical university of Liberec, MTI [http://www.mti.tul.cz](http://www.mti.tul.cz/)

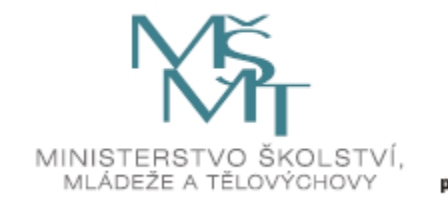

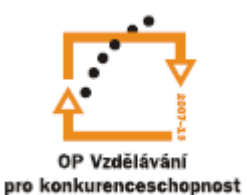

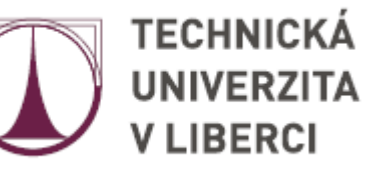

### Krátká tvořená odpověď

- je typ testové otázky, ve které se pedagog táže studenta otázkou, na kterou lze stručně odpovědět
- zadání této otázky je pomocí editoru, ve kterém je možné připojit také obrázek
- odpověď na danou otázku je možné požadovat s rozlišováním velikosti písmen či bez rozlišení
- odpověď na tuto otázku je automaticky ohodnocena podle zadaných přípustných odpovědí, proto je vhodné použití této úlohy pro typy otázek, kdy je výsledkem co nejkratší odpověď (např. jednoslovná), tak aby se zamezilo chybné interpretaci odpovědi.

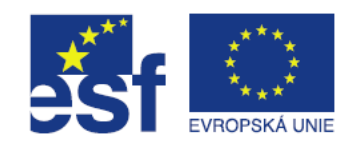

#### Obecná nastavení

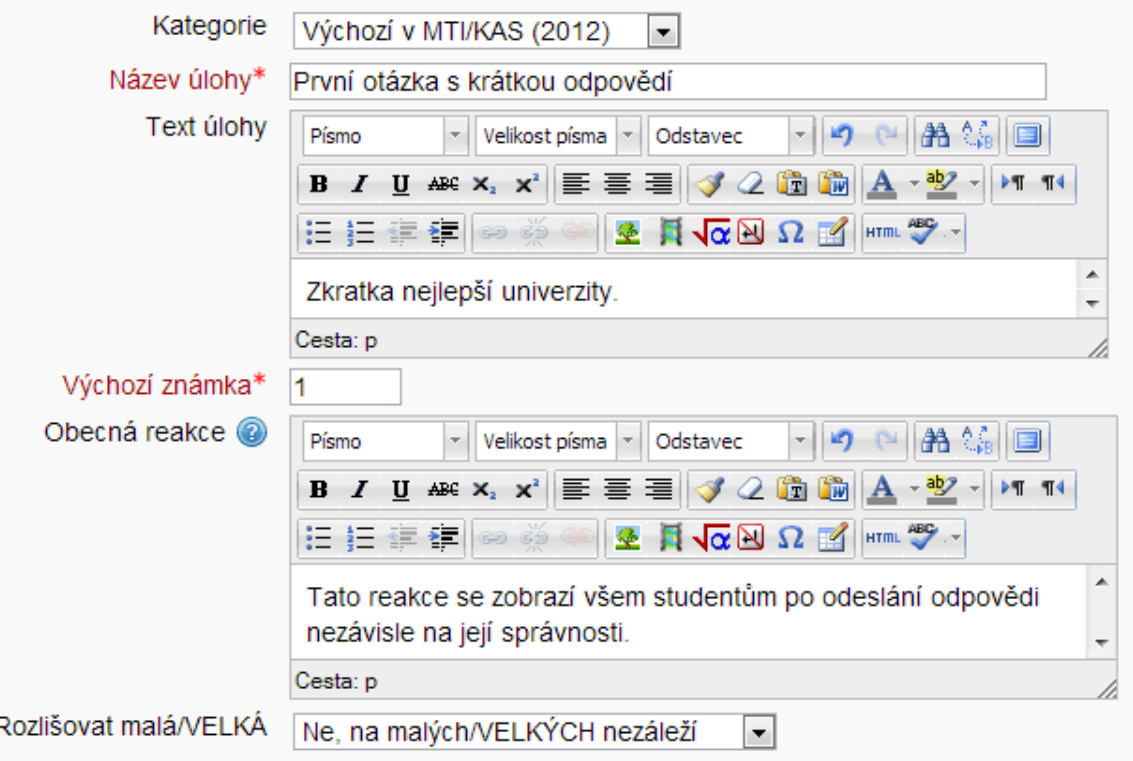

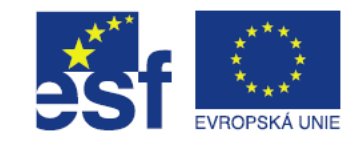

#### Obecná nastavení

- **Kategorie** každou otázku lze umístit do Vámi vytvořených kategorií. Vhodné umístění do kategorií Vám usnadní používání sad otázek při vytváření testů.
- **Název úlohy** jedná se nadpis dané otázky. Pokud se jedná o krátkou otázku, je možné využít k položení této otázky. Toto pole je povinné.
- **Text úlohy** v textu lze položit obsáhlejší otázku popřípadě vložit pokročilejší prvky jako je např. rovnice či obrázek. Toto pole není povinné, pokud byla otázka položena pomocí názvu úlohy.

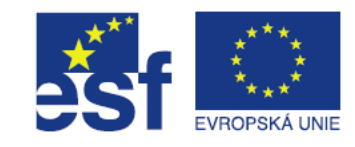

#### Obecná nastavení

- **Výchozí známka** je hodnota bodů, jenž student získá za správné zodpovězení dané úlohy.
- **Obecná reakce** obsahuje reakci, která je studentovi zobrazena po odeslání odpovědi na danou otázku.
- Rozlišovat malá/VELKÁ nastavuje, zda záleží na velikosti písmen v odpovědi studenta.

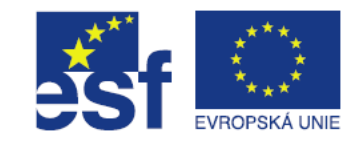

# Odpovědi

- odpovědí na krátkou tvořenou odpověď může být libovolný počet
- na obrázku jsou zobrazeny varianty s dvěma reakcemi: správnou (1) a chybnou (2)

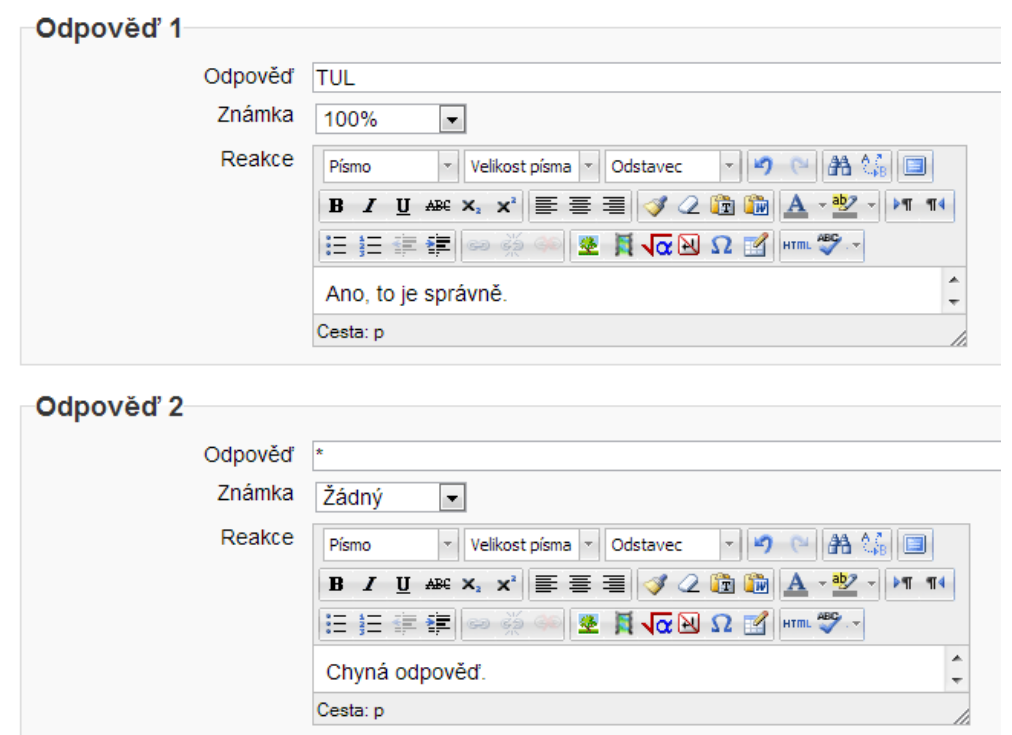

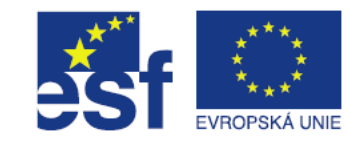

# Odpověd

- Obsahuje texty odpovědí, jejichž hodnota se ohodnotí frakcí bodů z obecného nastavení dané úlohy (**známka**).
- V uvedeném příkladě tedy je uvažována pouze jedna správná odpověď a tou je "TUL".
- Jakákoliv jiná je chybná. V odpovědi 1 je tedy přiřazeno 100% (tj. 1 bod) a v odpovědi 2 je to 0%.
- Každá reakci lze také přiřadit zpětnou vazbu studentovi (například informace o správné odpovědi atp.).
- Odpovědí je možné zadat libovolný počet a přiřadit jim také různou úroveň správnosti. Přidání dalších odpovědí (pokud je potřeba více než připravené tři) je možné provést pomocí tlačítka "Prázdná místa pro více možností".

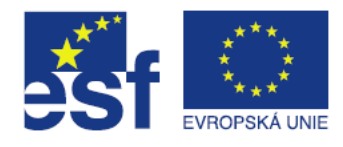

# Zástupný znak "\* "

- V odpovědích lze použít zástupný znak hvězdička (\*), který zastupuje libovolný znak či sadu znaků.
- **Například pokud by bylo použito slovo "T\*L", tak by tento** výraz vyhovoval např.: "TUL", "TL", "T cokoliv L" apod.
- Zástupný znak lze také použít například k zanedbání případných mezer ve slovech tak, že zadáme "\*TUL\*", čímž akceptujeme jakoukoliv odpověď, obsahující "TUL".

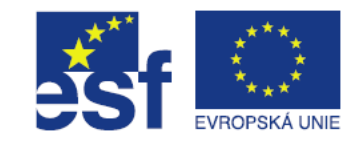

# Zástupný znak "\* "

- Pořadí úloh je při použití většího množství odpovědí velmi důležité, protože se odpovědi ohodnocují od první odpovědi a je bodově přiřazena první, která odpovědi vyhovuje.
- Pokud bychom pořadí odpovědí v našem případě prohodili, výsledkem by byla vždy chybná odpověď, která vyhovuje zástupnému znaku "\*".

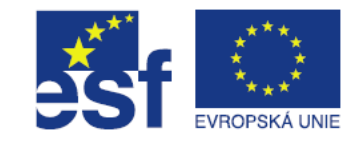

# Další nastavení

- **Penalizace pro každý chybný pokus** slouží ke snížení bodového ohodnocení dané úlohy s přibývajícími pokusy studenta, v případě, že test umožňuje opakované vyplnění.
- **Nápověda** zobrazí studentovi nápovědu.
- Štítky každou úlohu lze popsat štítky (klíčovými slovy), které slouží pro snadnější vyhledávání otázek dle těchto klíčových slov.

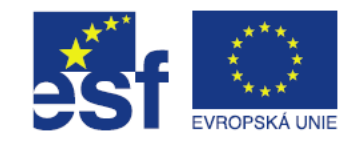

### Výsledná otázka

 Na Obrázku je zobrazeno zadání chybné odpovědi, která vyhovuje odpovědi č. 2 z uvedeného příkladu.

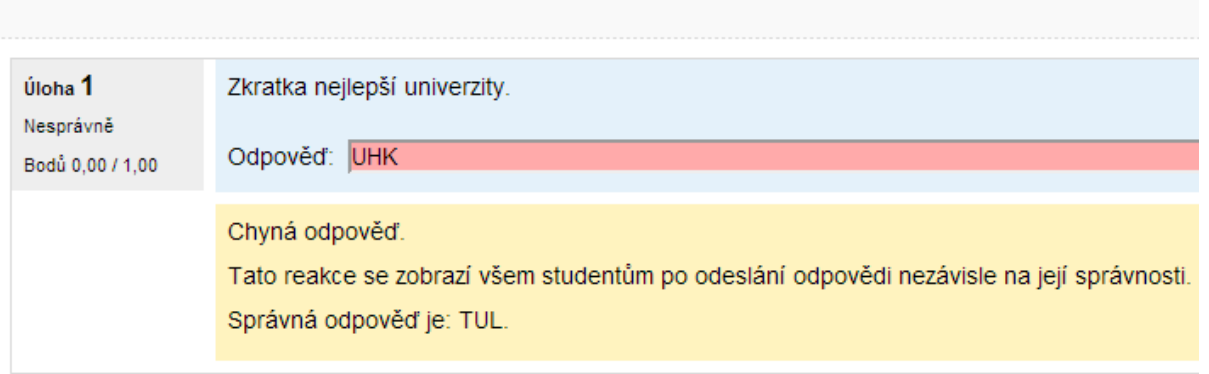

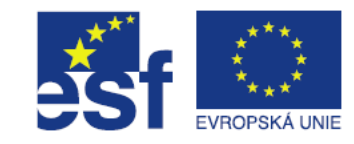